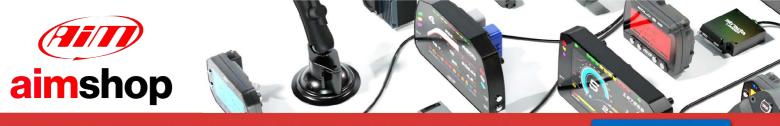

• LAP TIMERS • LOGGERS • CAMERAS • DASHES • SENSORS • AND MORE

SHOP NOW

AiM Infotech

### Bimota DB9 ECU

#### Release 1.00

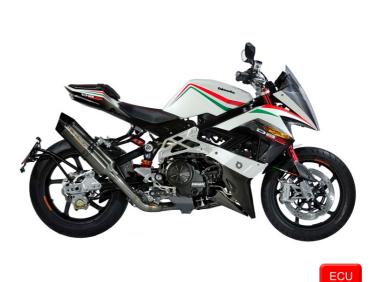

200

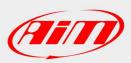

InfoTech

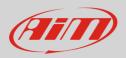

## 1 Supported models and years

DB9

This tutorial explains how to connect Bimota bikes to AiM devices. Supported models and years are:

• Bimota

from 2011 onwards

## 2 Wiring connection

Bimota DB9 features a serial communication bus. To reach it you find a 4 pins Superseal female connector installed on the bike harness. Here below is the connector on the left and its pinout, front view, on the right. Bottom is connection table.

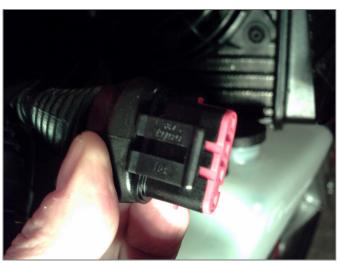

RS232RX RS232TX GND

| Superseal connector pin | Pin function |
|-------------------------|--------------|
| 2                       | RS232RX      |
| 3                       | RS232TX      |
| 4                       | GND          |

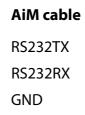

InfoTech

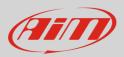

# 3 AiM device configuration

Before connecting the ECU to AiM device set this up using AiM Race Studio software. The parameters to select in the device configuration are:

- ECU manufacturer "Walbro"
- ECU Model:"Bimota\_DB9"

### 4 Available channels

Channels received by AiM devices connected to "Walbro" "Bimota\_DB9" protocol are:

| ID     | CHANNEL NAME    | FUNCTION                                |
|--------|-----------------|-----------------------------------------|
| ECU_1  | WALBRO_RPM      | RPM                                     |
| ECU_2  | WALBRO_SPEED    | Vehicle speed                           |
| ECU_3  | WALBRO_TPS      | Throttle position sensor                |
| ECU_4  | WALBRO_DTPS_POS | Throttle position sensor positive delta |
| ECU_5  | WALBRO_DTPS_NEG | Throttle position sensor negative delta |
| ECU_6  | WALBRO_MAP      | Manifold air pressure                   |
| ECU_7  | WALBRO_BAP      | Barometric air pressure                 |
| ECU_8  | WALBRO_AIRT     | Intake air temperature                  |
| ECU_9  | WALBRO_ENGT     | Engine temperature                      |
| ECU_10 | WALBRO_LBDA1    | Lambda 1 value                          |
| ECU_11 | WALBRO_LBDA2    | Lambda 2 value                          |
| ECU_12 | WALBRO_LBDA_T   | Lambda target value                     |
| ECU_13 | WALBRO_KLBDA1   | Fuel correction from Lambda 1 value     |
| ECU_14 | WALBRO_KLBDA2   | Fuel correction from Lambda 2 value     |
| ECU_15 | WALBRO_INJT1    | Injection time 1                        |
| ECU_16 | WALBRO_INJT2    | Injection time 2                        |

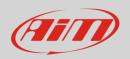

| ECU_17 | WALBRO_SPARK1      | Spark advance 1     |
|--------|--------------------|---------------------|
| ECU_18 | WALBRO_SPARK2      | Spark advance 2     |
| ECU_19 | WALBRO_PHASE1      | Injection phase 1   |
| ECU_20 | WALBRO_PHASE2      | Injection phase 2   |
| ECU_21 | WALBRO_IDLE_VALVE  | Idle valve position |
| ECU_22 | WALBRO_ACTIVEBLOCK | Immobilizer         |
| ECU_23 | WALBRO_NEUTRAL     | Neutral sensor      |
| ECU_24 | WALBRO_BATT_V      | Battery supply      |
| ECU_25 | WALBRO_ERCOUNTER   | Error counter       |

**Technical note**: not all data channels outlined in the ECU template are validated for each manufacturer model or variant; some of the outlined channels are model and year specific, and therefore may not be applicable.